# **Алгоритм действий педагогического работника при подаче заявления на аттестацию в электронной форме**

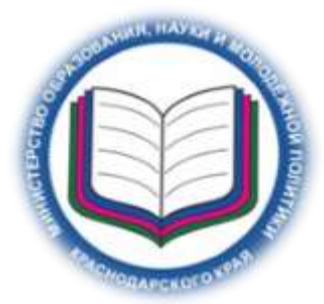

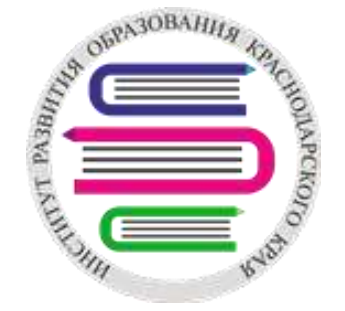

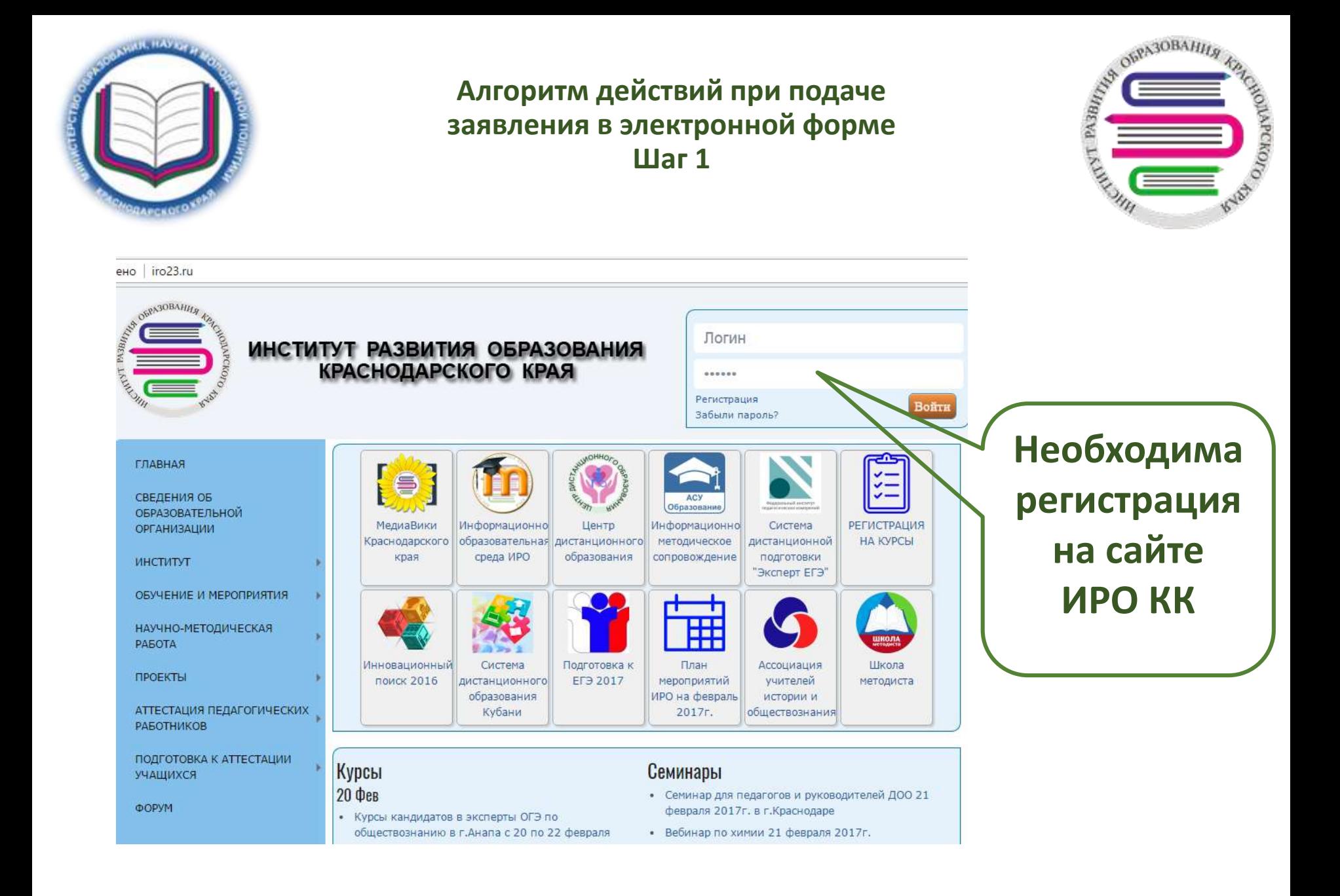

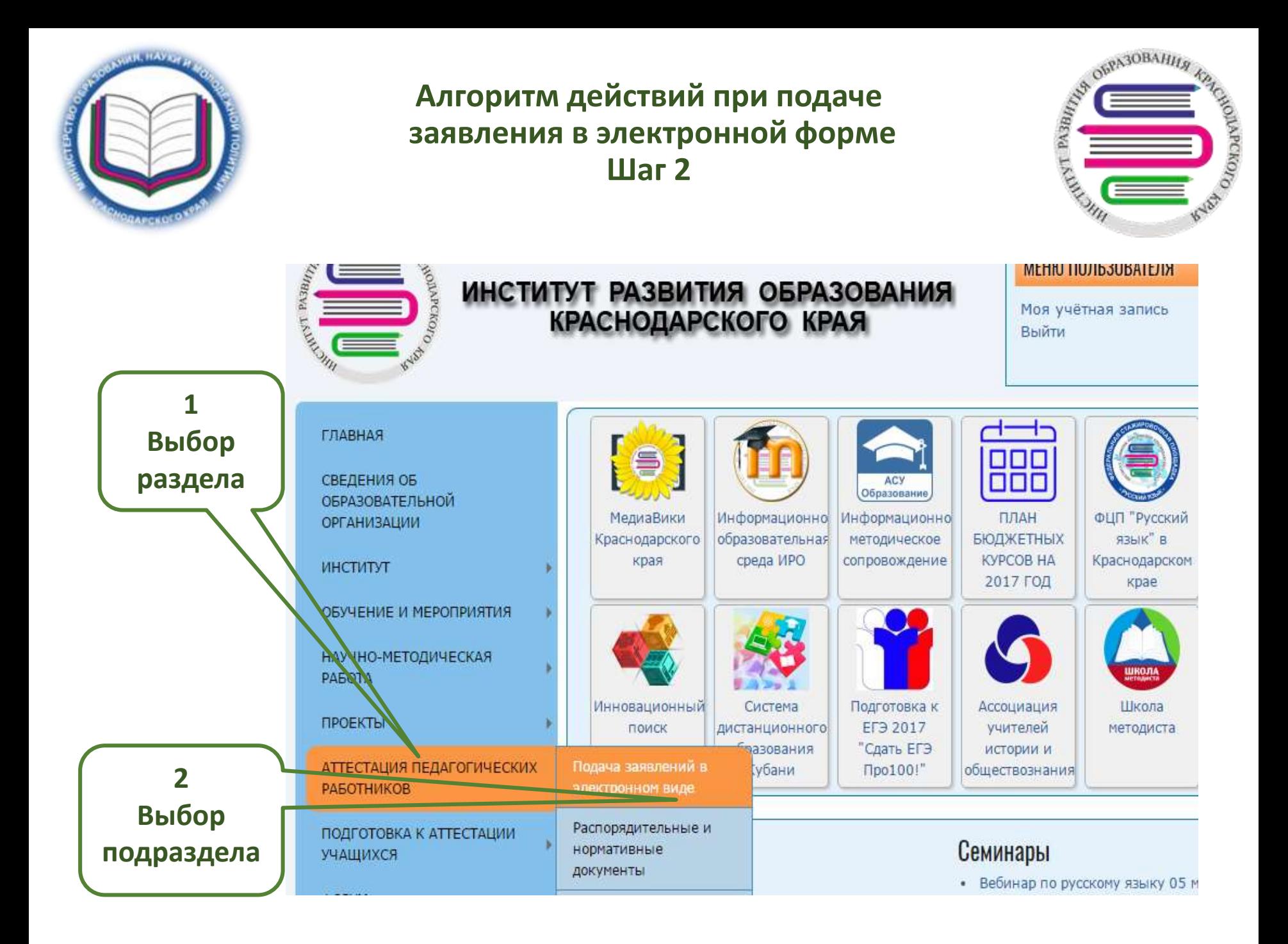

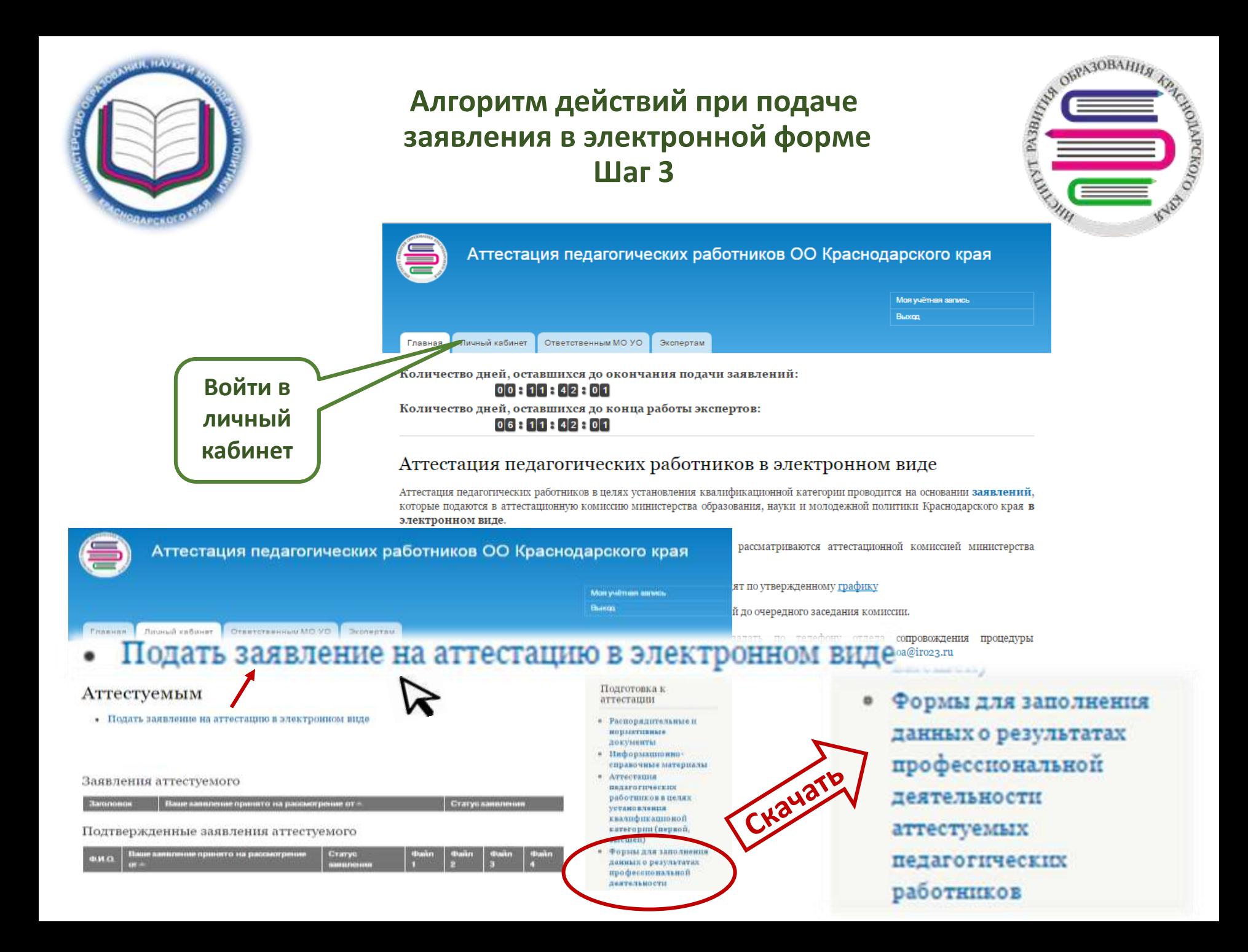

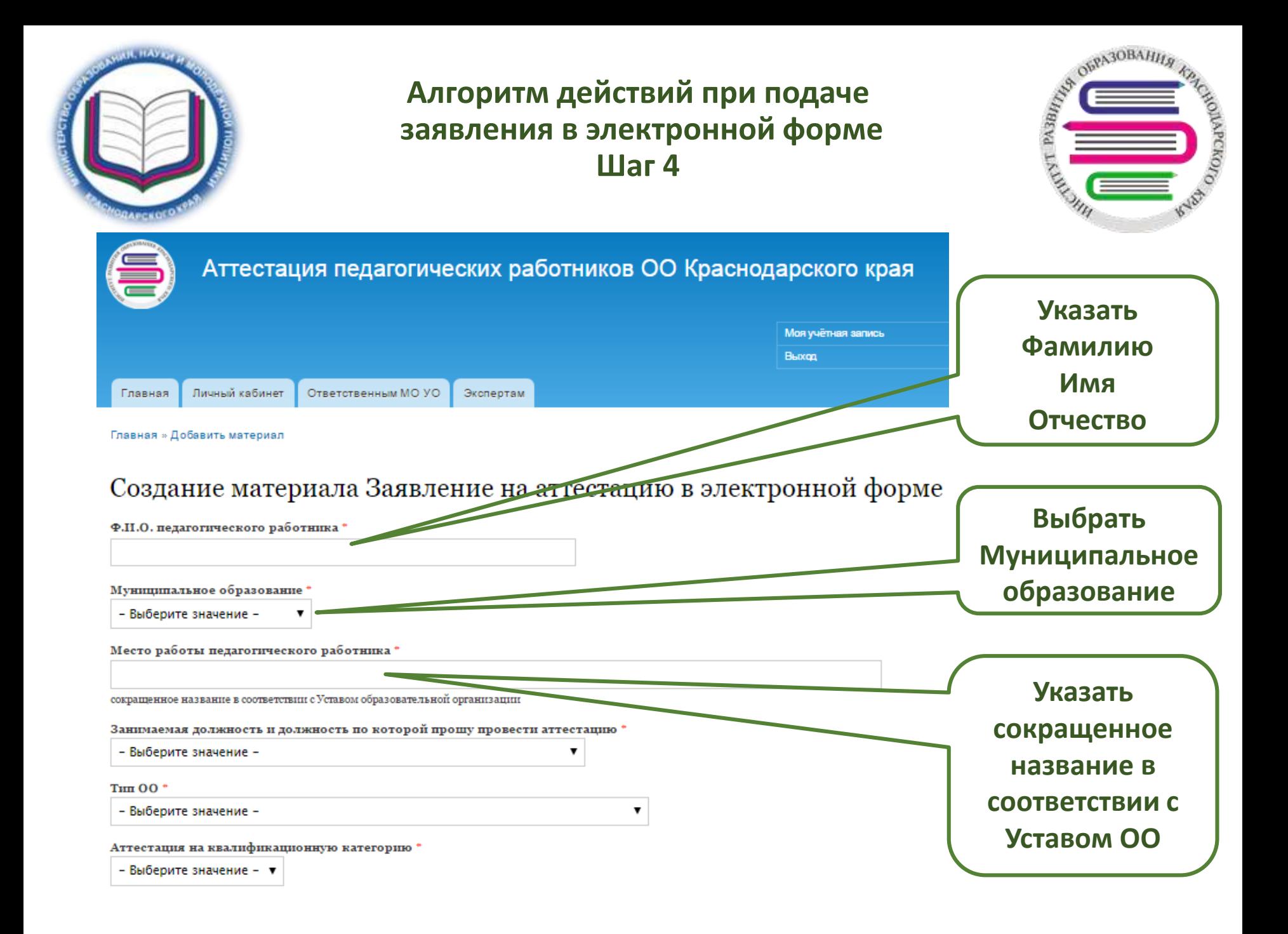

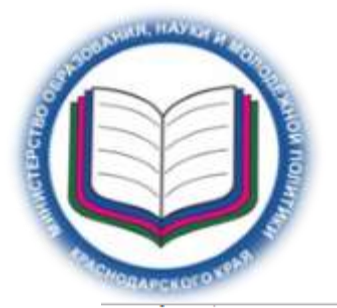

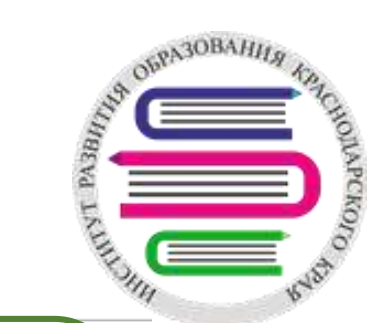

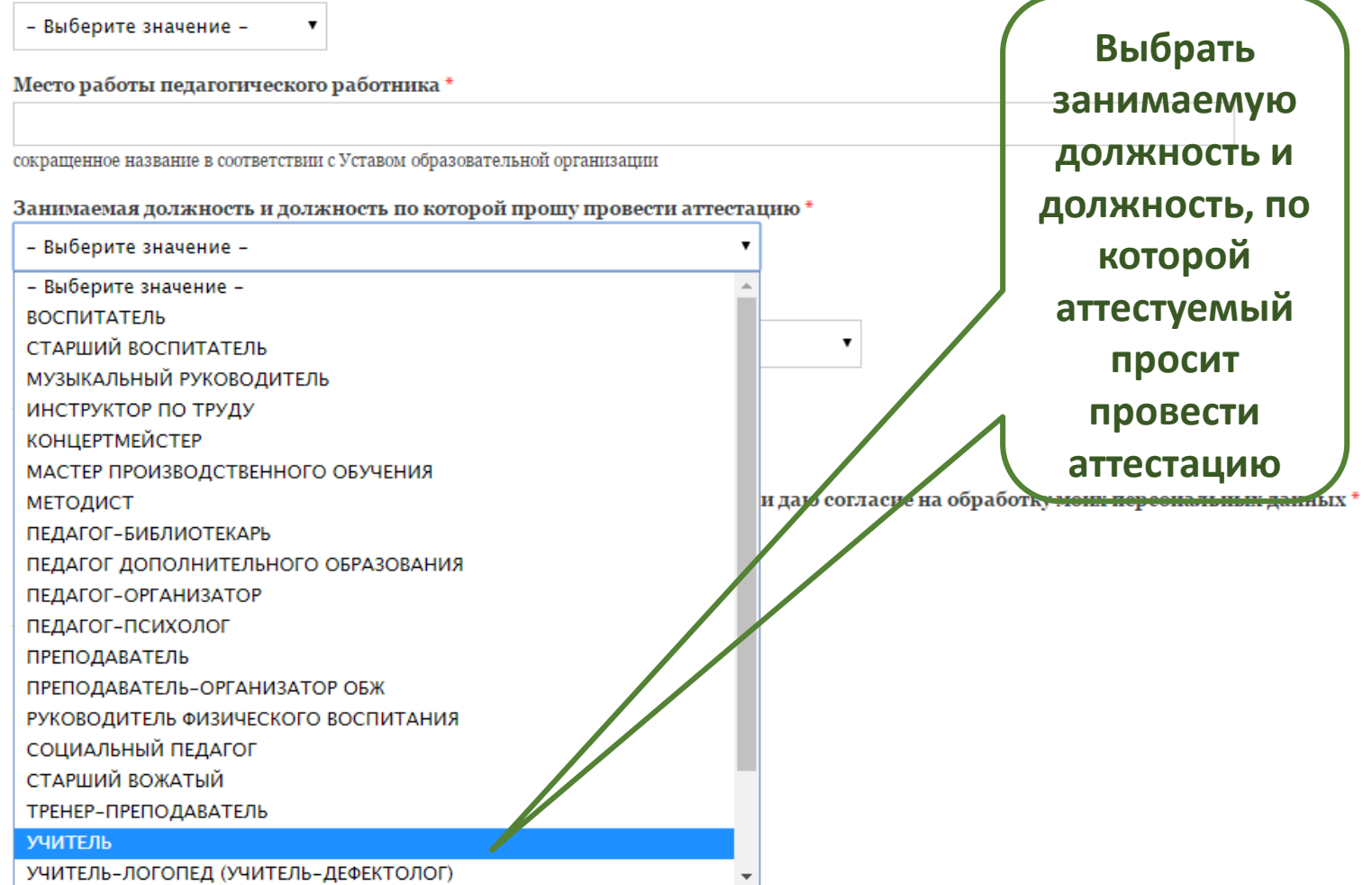

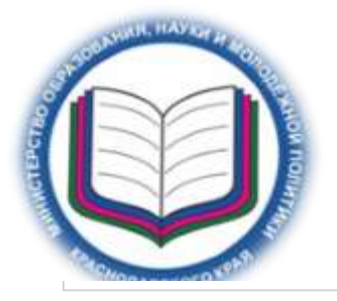

iall

Место работы педагогического

# **Алгоритм действий при подаче заявления в электронной форме Шаг 6**

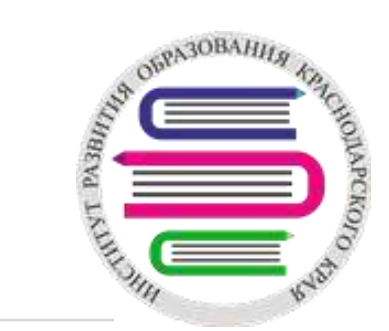

сокращенное название в соответствии с Уставом образовательной организации

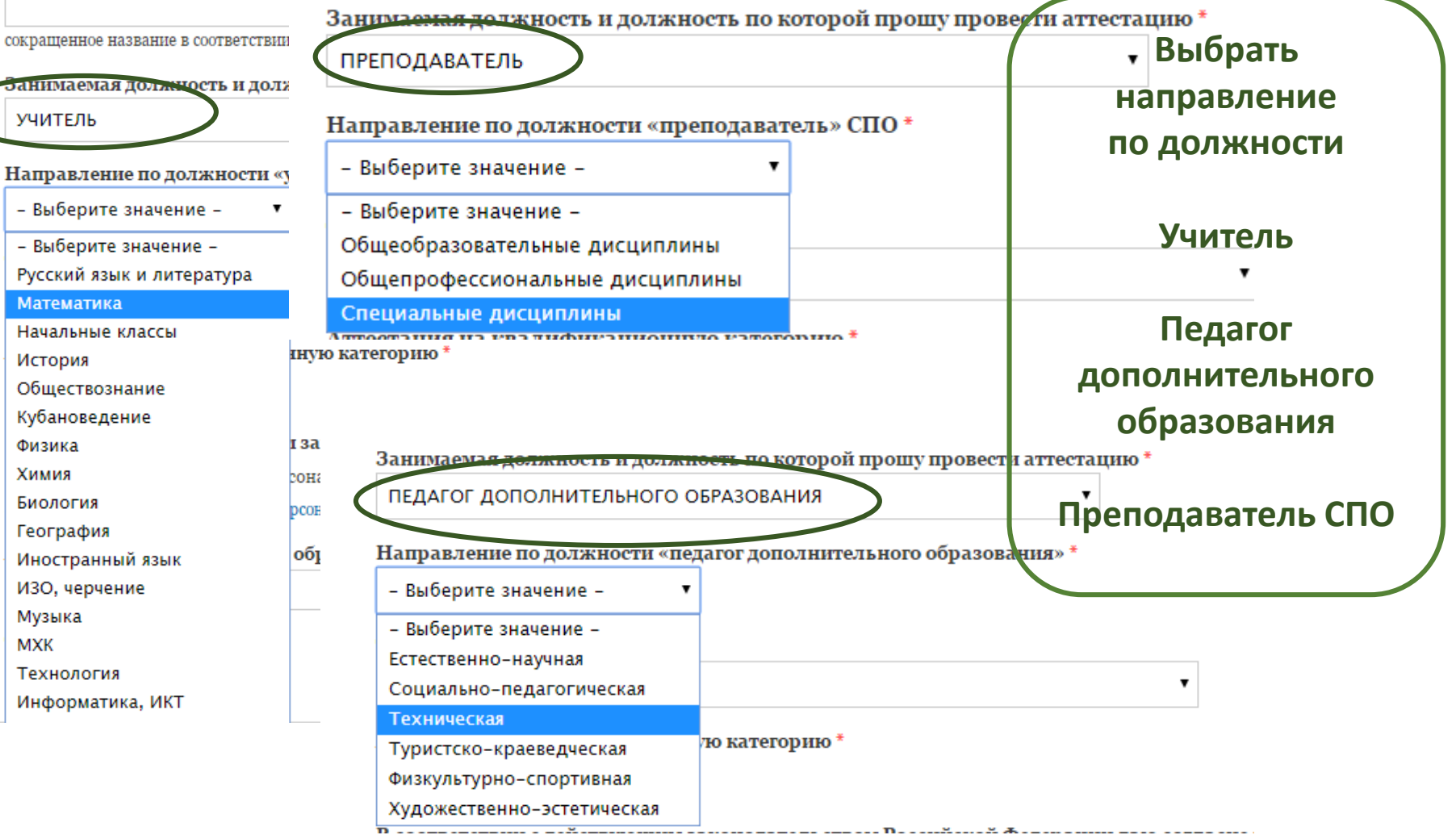

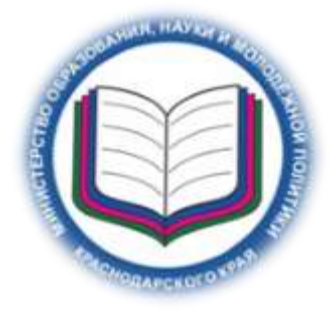

## **Алгоритм действий при подаче заявления в электронной форме Шаг 7 (для подачи заявления на первую квалификационную категорию)**

**CONFIDENTIAL** 

AOMPEROLOR

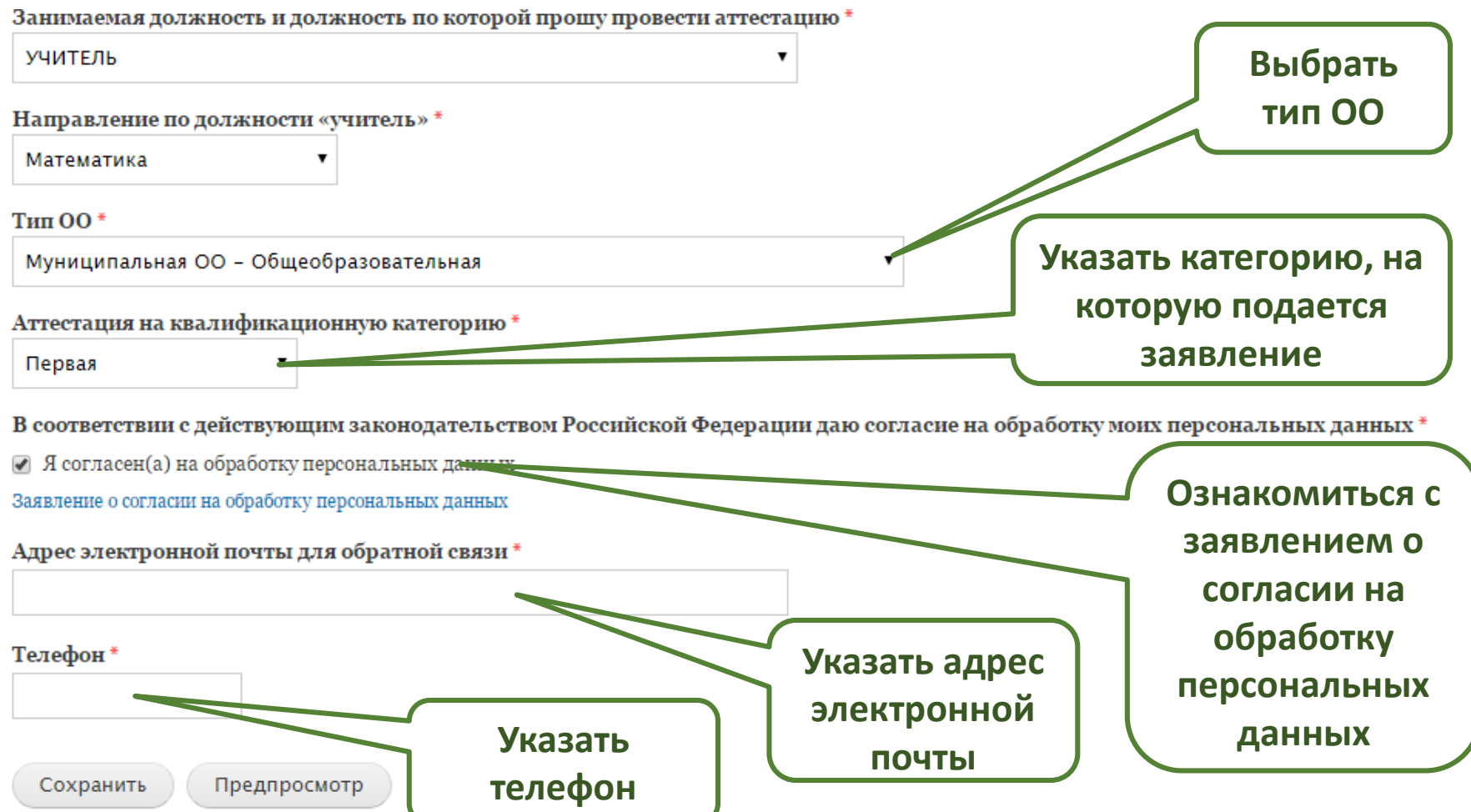

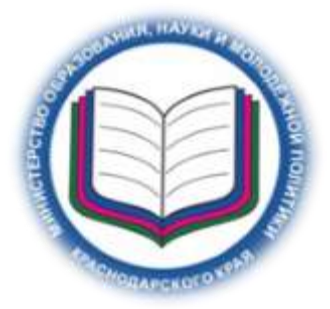

**Алгоритм действий при подаче заявления в электронной форме Шаг 8 (для подачи заявления на высшую квалификационную категорию)**

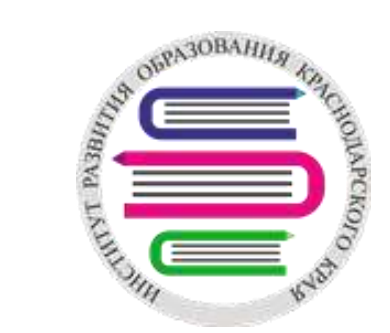

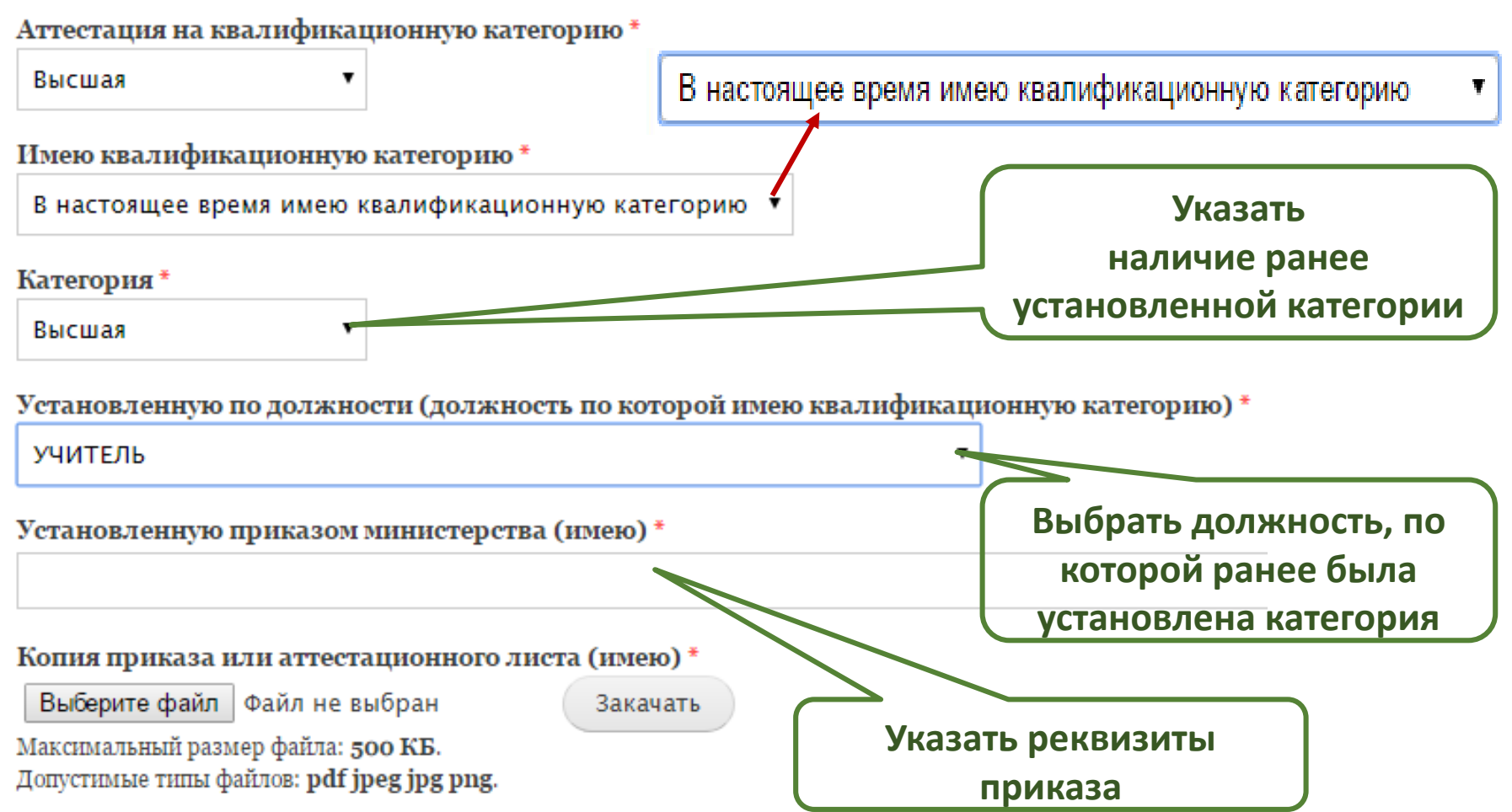

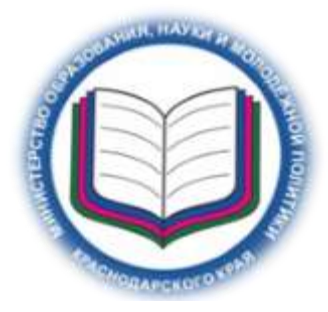

### **Алгоритм действий при подаче заявления в электронной форме Шаг 9 (для подачи заявления на высшую квалификационную категорию)**

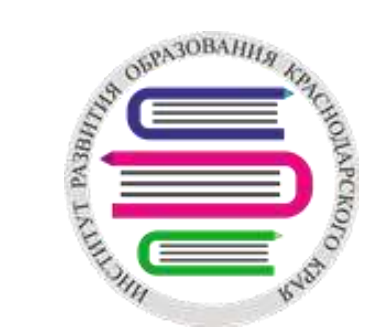

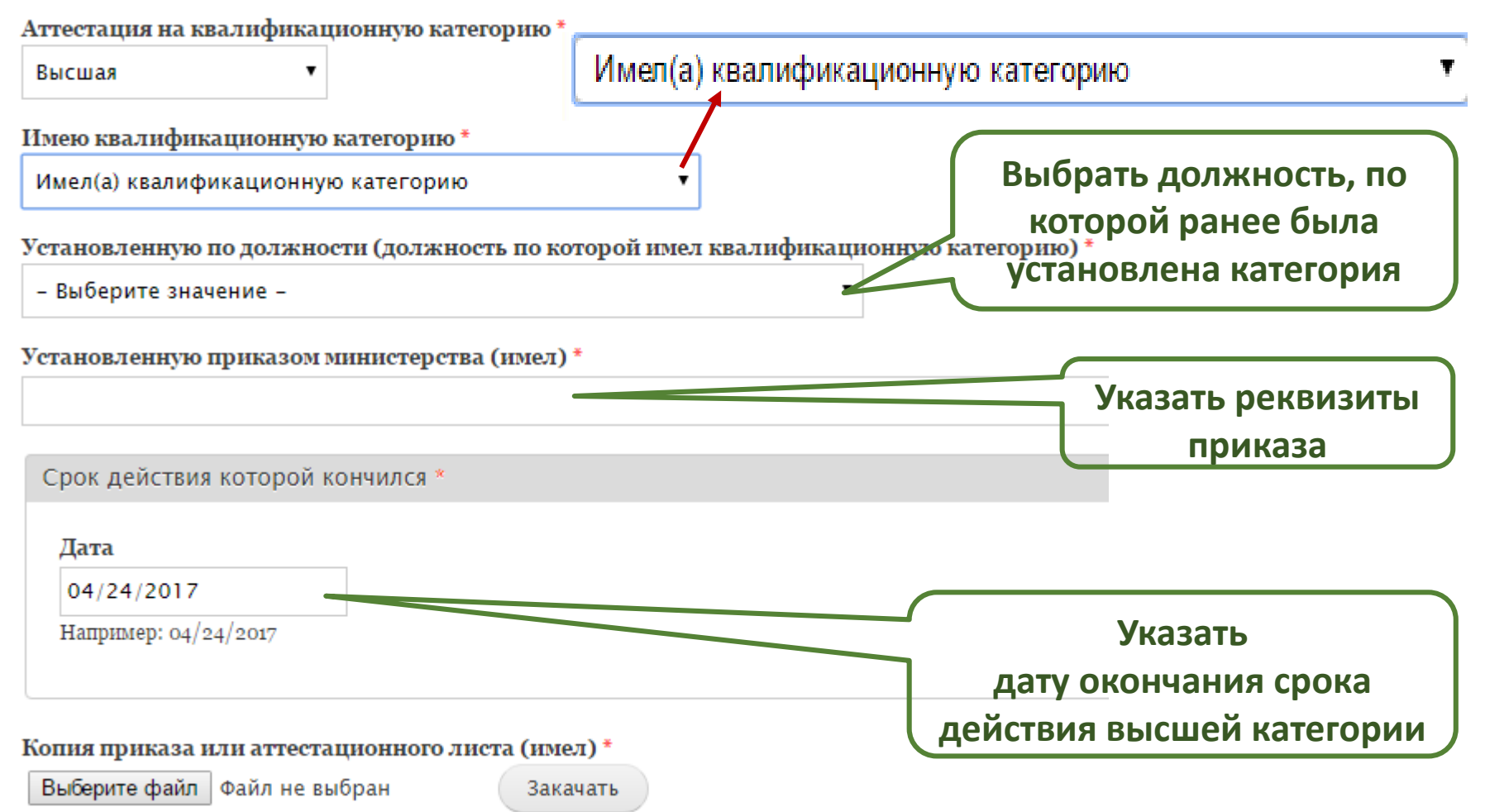

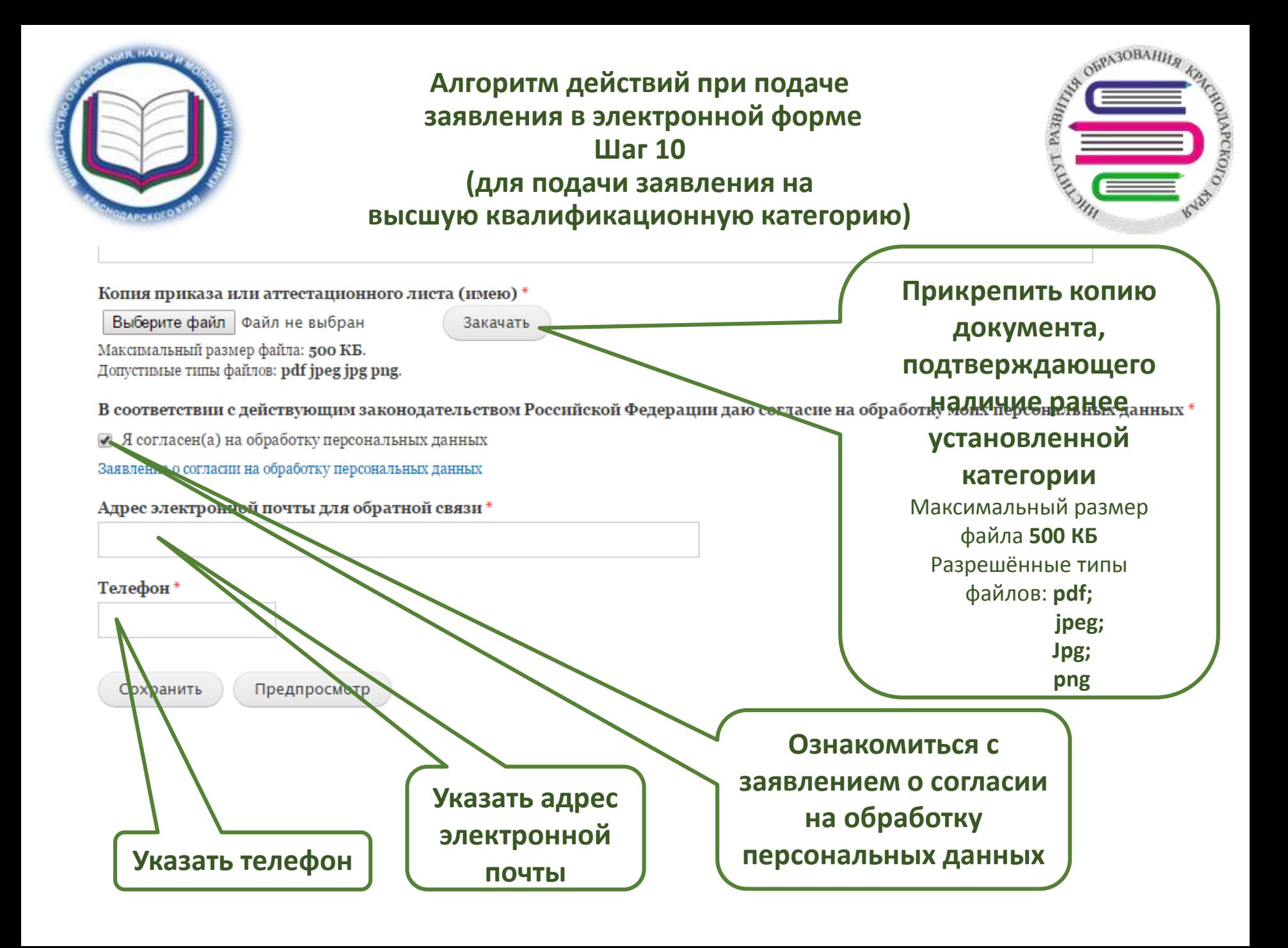

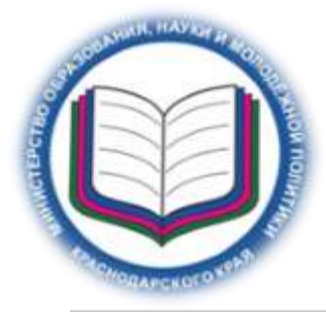

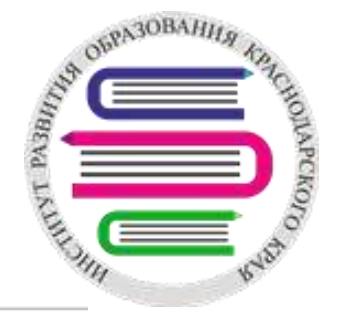

#### Категория \*

Высшая ▼

Установленную по должности (должность по которой имею квалификационную категорию) \*

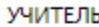

Установленную приказом министерства (имею) \*

Приказ№ 123 от 12.34.2012

Копия приказа или аттестационного листа (имею) \*

4 pismo\_o\_razmeshchenii\_na\_sayte.pdf (277.51 KБ) / Удалить

В соответствии с действующим законодательством Российской Федерации даю согласие на обработку моих персональных данных

И Я согласен(а) на обработку персональных данных

Заявление о согласии на обработку персональных данных

Адрес электронной почты для обратной связи \*

hgfdsna.jhgl@mail.ru

Телефон\*

8-918-340-58-12

Отправить Предпросмотр

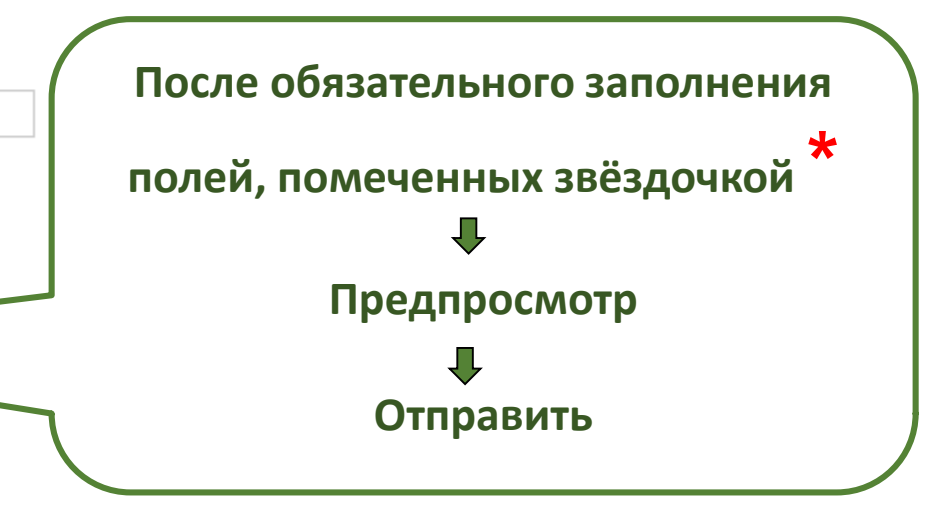

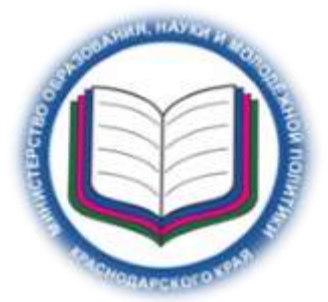

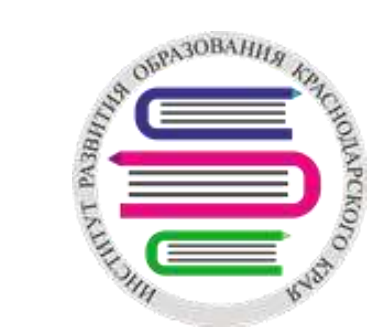

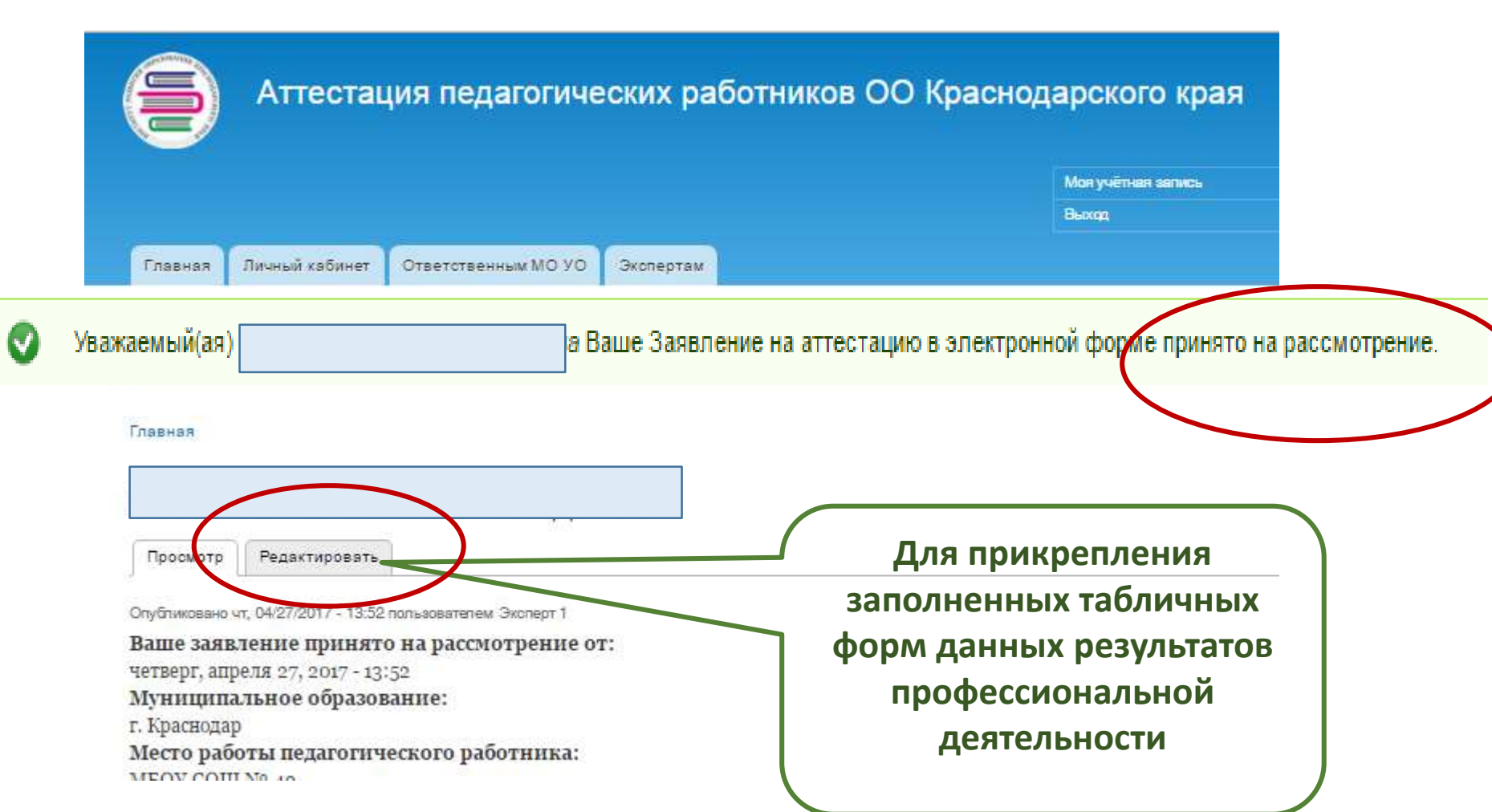

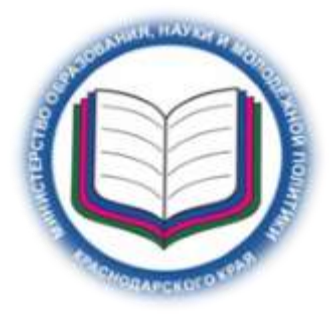

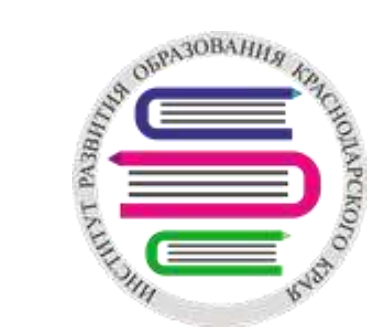

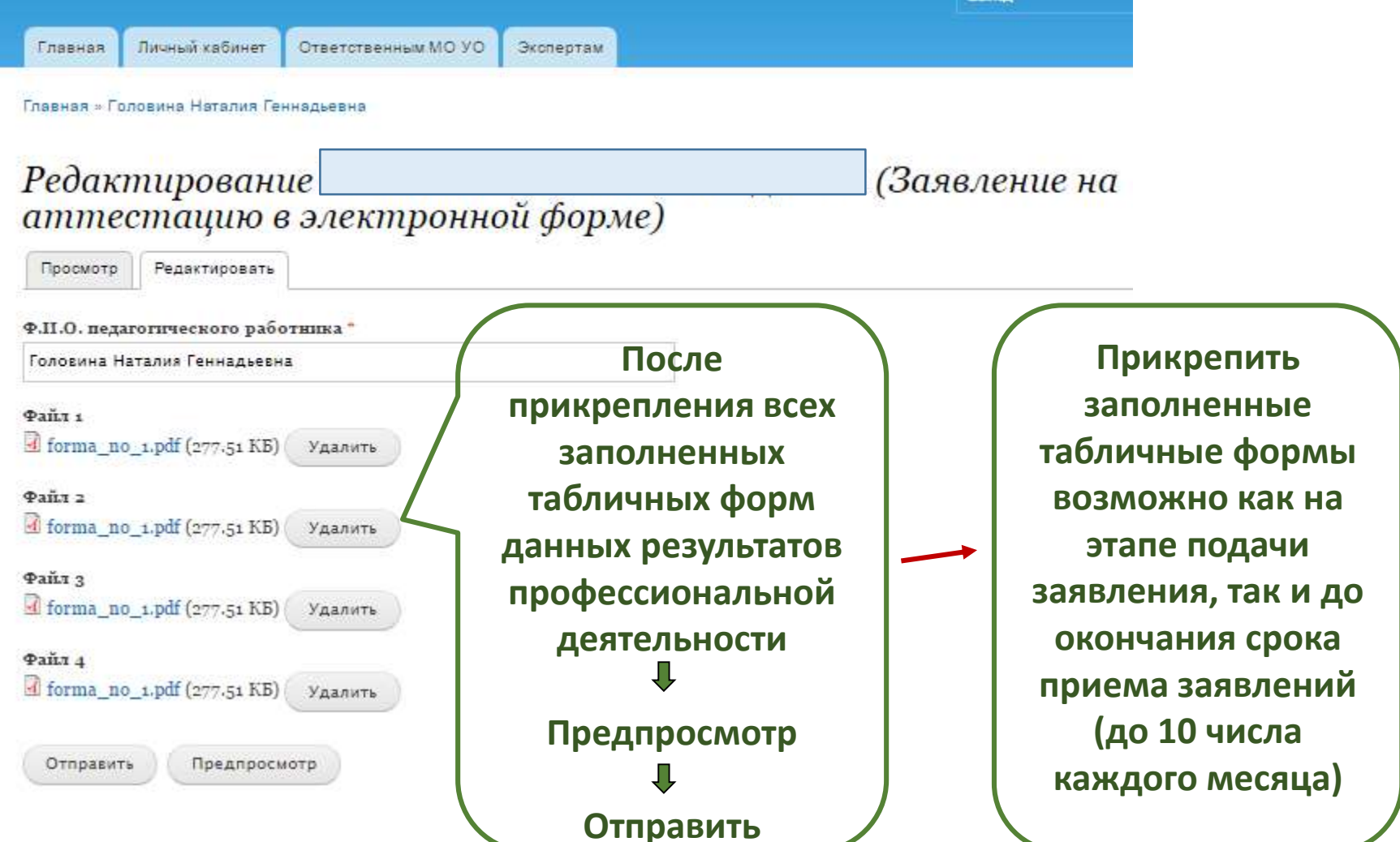

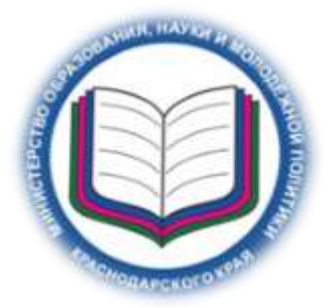

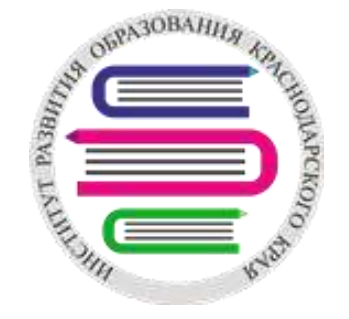

**Материалы созданного заявления поступают ответственному за аттестацию в МОУО для присвоения статуса каждому заявлению (подлинное, дубль, ошибочное).**

**В случае, если педагогический работник на этапе подачи заявления не прикрепил табличные формы – их прикрепляет ответственный за аттестацию в МОУО.**